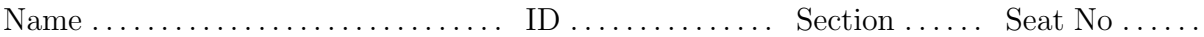

## Sirindhorn International Institute of Technology Thammasat University

#### Final Exam Answers: Semester 2, 2010

Course Title: ITS332 Information Technology Laboratory II

Instructor: Steven Gordon

Date/Time: Friday 4 March 2011; 13:30–15:00

#### Instructions:

- This examination paper has 14 pages (including this page).
- Conditions of Examination: Closed book; No dictionary; Non-programmable calculator is allowed
- Students are not allowed to be out of the exam room during examination. Going to the restroom may result in score deduction.
- Students are not allowed to have communication devices (e.g. mobile phone) in their possession.
- Write your name, student ID, section, and seat number clearly on the front page of the exam, and on any separate sheets (if they exist).
- Assume the user in all questions has administrator privileges (that is, you can ignore the need for sudo).
- Reference material at the end of the exam may be used.

Information Technology Laboratory II, Semester 2, 2010 Prepared by Steven Gordon on 6 March 2011 ITS332Y10S2E02, Steve/Courses/ITS332/Assessment/Final-Exam.tex, r1726

## Question 1 [4 marks]

Consider an internet that has the following components and requirements:

- Subnet A is a switched Fast (100Mb/s) Ethernet LAN with four hosts (H1, H2, H3, H4) and one router (R1).
- Subnet B is a switched 10Mb/s Ethernet LAN with three hosts (H5, H6, H7) and one router (R2).
- Subnet C is a switched Fast (100Mb/s) Ethernet LAN with two hosts (H8, H9) and two routers (R2 and R3).
- Subnet D connects subnets A and C using a single Ethernet cable
- Subnet E contains only one host (H10) connected direct to a router.
- All 10 hosts can communicate with each other.
- There are no other subnets, routers or hosts in the internet.
- (a) Draw a diagram illustrating the design of the internet. Use squares to represent hosts, circles to represent routers and rectangles to represent other devices if present. Label each device with a descriptive name (e.g. H<sub>1</sub>, R<sub>1</sub>). Use lines to represent cables. Label each cable with the type used: straight-through or cross-over. There may be multiple correct designs. [4 marks]

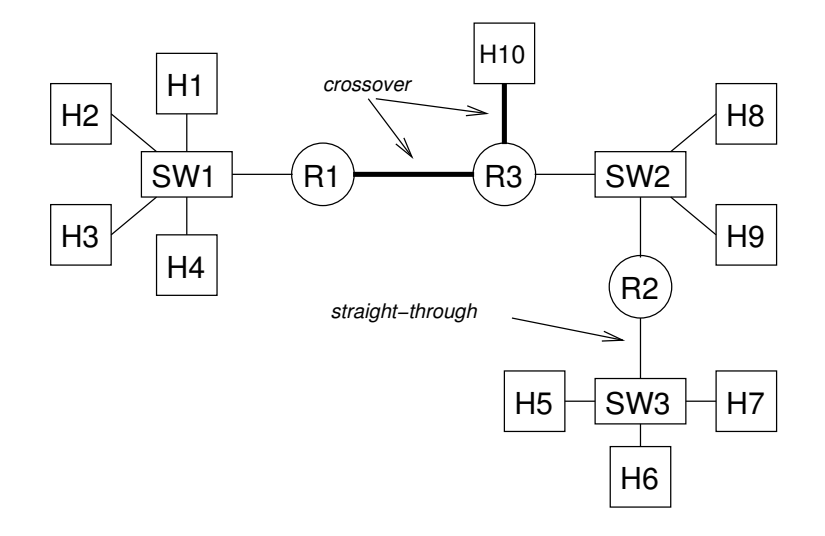

#### **Question 2** [13 marks]

You have four computers (C1, C2, C3, C4) with current interface information as presented below. You want to connect the computers into a single internet with three subnets and two hosts, i.e.  $C1 - C2 - C3 - C4$ . The subnet addresses you must use are: 111.111.0.0/16, 222.222.222.0/24 and 3.0.0.0/8. One host must be on the subnet 111.111.0.0/16 and the other host on subnet 222.222.222.0/24. You have various Ethernet cables available, but no other devices.

```
C1:
eth0 Link encap:Ethernet HWaddr 20:cf:30:a8:f7:be
         inet addr:192.168.1.1 Bcast:192.168.1.255 Mask:255.255.255.0
C2eth0 Link encap:Ethernet HWaddr 00:17:31:5a:e7:e8
         inet addr:111.111.1.2 Bcast:111.111.255.255 Mask:255.255.0.0
eth1 Link encap:Ethernet HWaddr 00:17:31:5a:e7:d3
         inet addr:3.0.0.1 Bcast:3.255.255.255 Mask:255.0.0.0
C3:
eth3 Link encap:Ethernet HWaddr 48:14:66:23:a4:b5
         inet addr:192.168.1.1 Bcast:192.168.1.255 Mask:255.255.255.0
eth2 Link encap:Ethernet HWaddr 48:14:66:23:a4:b6
         inet addr:192.168.1.2 Bcast:192.168.1.255 Mask:255.255.255.0
C4:eth0 Link encap:Ethernet HWaddr 00:17:31:5a:e5:89
         inet addr:222.222.222.2 Bcast:222.222.222.255 Mask:255.255.255.0
```
Explain how to setup the network by answering the following questions. When giving commands for the answers, use the lines provided and where necessary show them in order. You do not need to use all lines provided—you could add more lines if necessary.

(a) For computers C1 and C3, show the complete command(s), including any input arguments, to set the correct IP addresses. (IP address of C2 and C4 are already correctly set) [3 marks]

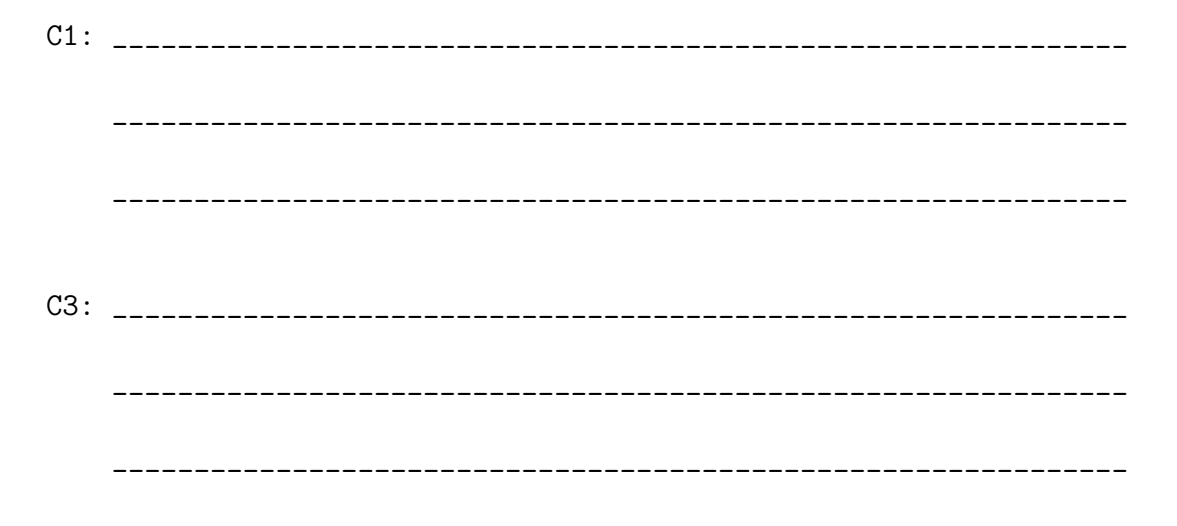

Answer. The addresses can be set as C1: ifconfig eth0 111.111.1.1 netmask 255.255.0.0 C3: ifconfig eth3 3.0.0.2 netmask 255.0.0.0 C3: ifconfig eth2 222.222.222.1 netmask 255.255.255.0

(b) Assuming after setting the IP addresses the routing tables for computers C1 and C2 are empty, show the complete command(s), including any input arguments, to set the correct routing tables. (Routing tables for C3 and C4 are correctly configured) [4 marks]

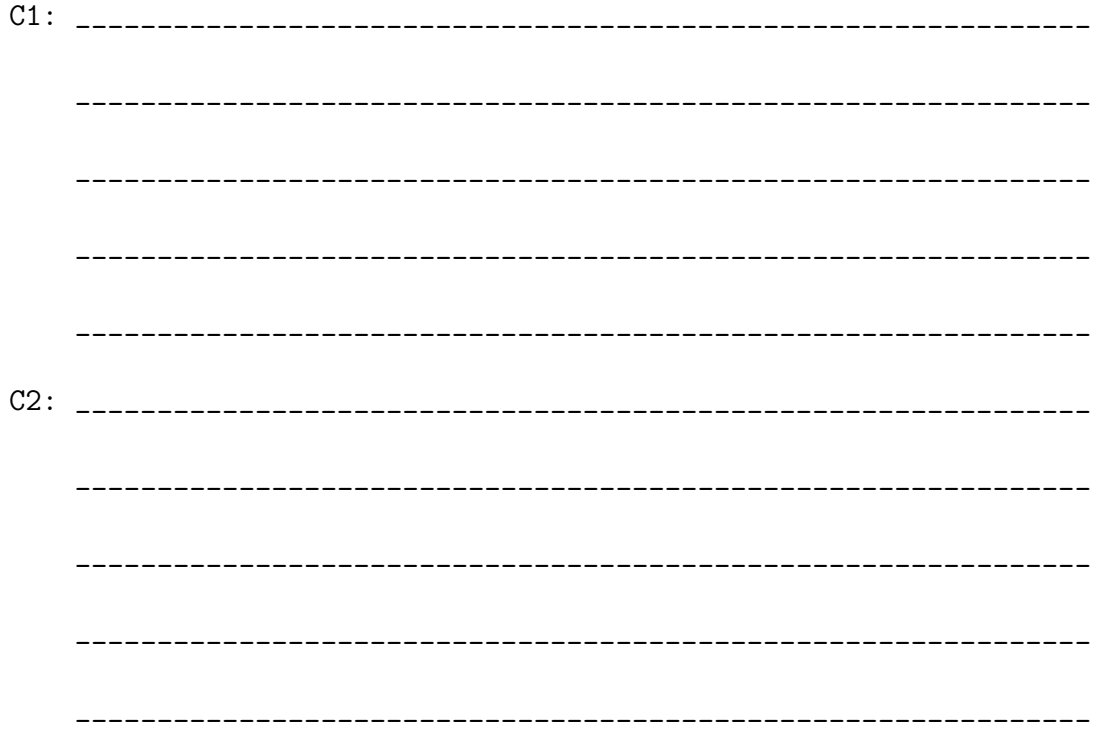

Answer. The routes can be added as follows:  $C1$ : route add default qw 111.111.1.2 dev ethO  $C1:$  route add -net 111.111.0.0 netmask 255.255.0.0 dev eth0 C2: route add -net 111.111.0.0 netmask 255.255.0.0 dev eth0  $C2:$  route add  $-net\ 3.0.0.0$  netmask  $255.0.0.0$  dev eth1 C2: route add default gw 3.0.0.2 dev eth1

(c) Explain what else you need to do (including any commands/files, as well as which computer(s) changes need to be made on) to allow the two hosts to communicate. [2 marks]

Answer. Two computers need to be configured as routers. To do so, the value 1 must be put into their file /proc/sys/net/ipv4/ip\_forward.

Now that your internet is configured, you run some tests. Assume the delay to send a packet across a single Ethernet link is always 1ms (no matter what the size of the packet is). Delays inside computers (processing, queuing) are so small that they can be ignored. From one host you ping the other host (C4). The output of the ping is shown below. There are three variables: IPADDRESS, TTL and RTT.

```
$ ping IPADDRESS -c 5
PING IPADDRESS(IPADDRESS) 56(84) bytes of data.
64 bytes from IPADDRESS: icmp_seq=1 ttl=TTL time=RTT ms
64 bytes from IPADDRESS: icmp_seq=2 ttl=TTL time=RTT ms
64 bytes from IPADDRESS: icmp_seq=3 ttl=TTL time=RTT ms
64 bytes from IPADDRESS: icmp_seq=4 ttl=TTL time=RTT ms
64 bytes from IPADDRESS: icmp_seq=5 ttl=TTL time=RTT ms
--- IPADDRESS ping statistics ---
5 packets transmitted, 5 received, 0% packet loss, time 4001ms
rtt min/avg/max/mdev = RTT/RTT/RTT/0 ms
```
(e) What is the value of the variable IPADDRESS? [1 mark]

Answer. 222.222.222.2

(f) What is the value of the variable TTL? Explain your answer. [1.5 marks]

Answer. Assume the TTL starts at 64, two routers are traversed so it will be received with a value 62.

(g) What is the value of the variable  $RTT$ ? Explain your answer. [1.5 marks]

Answer. The round-trip-time is 6ms: three links (hence 3ms) to get to destination, and 3 ms to return.

#### Question 3 [11 marks]

Consider the C source code in files file1.c and file2.c in Listings [1](#page-5-0) and [2,](#page-6-0) respectively. They provide similar (but not the same) functionality as the sockets code used in the lab. Note that some error checking code is removed (but they still compile and execute). Answer the questions based on this code.

Listing 1: Source code for file1.c

```
1 #include <stdio.h>
2 #include <string.h>
3 #include <stdlib.h>
4 #include <sys/types.h>
5 #include <sys/socket.h>
6 #include <netinet/in.h>
7 #include <netdb.h>
8 #define MAX_CHAR 1000
9 #define CONST_A 20
10 #define CONST_B 50
11 int main(int argc, char *argv[])
12 {
13 int s, p, n;
14 struct sockaddr_in dst_addr;
15 struct hostent *dst;
16 char d[MAX_CHAR];
17
18 s = socket(AF_INET, SOCK_STREAM, 0);
19
20 \det = gethostbyname(argv[1]);
21 p = \text{atoi}(\text{argv}[2]);22
23 bzero((char *) &dst_addr, sizeof(dst_addr));
24 dst_addr.sin_family = AF_INET;
25 bcopy((char \ast)dst->h_addr,
26 (char *)&dst_addr.sin_addr.s_addr,
27 dst->h_length);
28 dst\_addr.sin\_port = htons(p);29
30 connect(s,(struct sockaddr *) &dst_addr,sizeof(dst_addr));
31
32 bzero(d,MAX_CHAR);
33 /* fgets also reads the single Enter character '\n' if typed */
34 fgets(d,CONST_A,stdin);
35 n = write(s,d,strlen(d));
36
37 bzero(d,MAX_CHAR);
38 n = read(s, d, CONST_B);39
40 printf("%s\n",d);
41 return 0;
42 }
```
Listing 2: Source code for file2.c

```
43 #include <stdio.h>
44 #include <string.h>
45 #include <stdlib.h>
46 #include <sys/types.h>
47 #include <sys/socket.h>
48 #include <netinet/in.h>
49 #define MAX_CHAR 1000
50 #define CONST_C 10
51 int main(int argc, char *argv[])
52 {
53 int s, news, p, pid, n;
54 struct sockaddr_in my_addr, src_addr;
55 size_t srcaddrlen;
56 char b[MAX_CHAR];
57
58 s = socket(AF_INET, SOCK_STREAM, 0);
59
60 bzero((char *) kmy\_addr, sizeof(myadt));
61 p = \text{atoi}(\text{argv}[1]);62 my_addr.sin_family = AF_INET;
63 my_addr.sin_addr.s_addr = INADDR_ANY;
64 my_addr.sin_port = htons(p);
65
66 bind(s, (struct sockaddr *) &my_addr, sizeof(my_addr));
67 listen(s,5);
68 srcaddrlen = sizeof(src_addr);
69
70 while (1) {
71 news = accept(s, (struct sockaddr *) &src_addr, &srcaddrlen);
72
73 pid = fork();
74 if (pid == 0) {
75 close(s);
76 bzero(b, MAX_CHAR);
77 n = read(news,b,CONST_C);
78 printf("%s\n",b);
79
80 n = write(news,b,strlen(b));
81 exit(0);
82 }
83 else {
84 close(news);
85 }
86 }
87 return 0;
88 }
```
(a) What command, including arguments, should be used to compile file1.c into an executable called program1? [1 mark]

Answer. acc -o program1 file1.c

Assume files file1.c and file2.c are compiled to produce program1 and program2, respectively. program2 is started on computer with IP address 1.1.1.1 and using port 44444. program1 will be run on a computer with IP address 2.2.2.2.

(b) What command, including arguments, is used to run program1? [1 mark]

Answer. program1 1.1.1.1 44444

Consider now after program1 is started, the user of the program types in to the terminal: steven

(c) What is printed at the computer running program2? [1 mark]

Answer. steven

(d) What is printed at the computer running program1? [1 mark]

Answer. steven

(e) How many bytes of data did program1 send to program2? [1 mark]

Answer. 7 bytes. 6 bytes for each letter in steven, as well as 1 byte for the Enter character

Now consider that program1 is started again, but this time the user types in to the terminal: stevenismyname

(f) What is printed at the computer running program2? [2 marks]

Answer. stevenismy

Now consider that the value of CONST B in file1.c is changed from 50 to 5. After recompiling, the user starts program1 and types into the terminal: steven

(g) What is printed at the computer running  $\mathsf{program1}$ ? [2 marks]

Answer. steve

Assume program2 always uses port 44444. Therefore you want to modify program1 so that you do not need to type in the port—instead it is hardcoded into the source. In addition, rather than the user typing text in to the terminal after program1 starts, you want to change it so that the text is entered as a command line argument. (You may assume the user does not type spaces in the text entered in the terminal).

(h) Referring to the line numbers, explain what you would change to implement the above functionality. (E.g. what code would you add/modify/delete) [2 marks]

Answer. To hardcode the port number in  $file1.c$ , change the code  $htons(p)$ to  $h$ tons(44444). The line converting  $argv[2]$  to an integer  $p$  can be deleted (so can the variable  $p$ ). To allow text to be read as a command-line argument, simply replace the variable  $d$  with  $argv[2]$  in the write() function. Alse delete the fgets line.

# Question 4 [10 marks]

Referring to the code in Listings [1](#page-5-0) and [2,](#page-6-0) give the line number that implements the following functionality. Each part is worth 1 mark. (Give only one line number for each part, although there may be multiple correct answers.)

- (a) Converts a string into an integer. Line: 21, 61
- (b) Converts a domain name to an IP address. Line: 20
- (c) Blocks until a new TCP connection is established. Line: 71, 30
- (d) Initiates establishment of a TCP connection. Line:  $30$
- (e) Waits until TCP data is received from another host. Line: 38, 77
- (f) Associates an IP address with a socket. Line: 66, 30
- (g) Returns the number of bytes successfuly sent. Line:  $35, 80$
- (h) Returns value 0 when a child process is created. Line: 73
- (i) Reads data from standard input. Line: 34
- (j) Obtains the address of the host that connected to the server. Line: 71

# Question 5 [4 marks]

You are running Ubuntu Linux on your home computer. Installed is Apache Web Server, which you use only for testing. That is, you only access the web server on your computer from localhost (127.0.0.1). You want to prevent everyone on the Internet from accessing your web server. Of course, you still want to allow your own computer to access web servers and other servers (email, instant messaging, ssh, . . . ) on the Internet. You use iptables as the firewall on your computer (there are no other firewalls or network address translation in your network). Assume the default firewall policy is ACCEPT.

(a) Give the exact iptables command(s) to create the desired firewall. Explain any assumptions. [2.5 marks]

\_\_\_\_\_\_\_\_\_\_\_\_\_\_\_\_\_\_\_\_\_\_\_\_\_\_\_\_\_\_\_\_\_\_\_\_\_\_\_\_\_\_\_\_\_\_\_\_\_\_\_\_\_\_\_\_\_\_\_\_\_\_\_\_\_\_ \_\_\_\_\_\_\_\_\_\_\_\_\_\_\_\_\_\_\_\_\_\_\_\_\_\_\_\_\_\_\_\_\_\_\_\_\_\_\_\_\_\_\_\_\_\_\_\_\_\_\_\_\_\_\_\_\_\_\_\_\_\_\_\_\_\_ \_\_\_\_\_\_\_\_\_\_\_\_\_\_\_\_\_\_\_\_\_\_\_\_\_\_\_\_\_\_\_\_\_\_\_\_\_\_\_\_\_\_\_\_\_\_\_\_\_\_\_\_\_\_\_\_\_\_\_\_\_\_\_\_\_\_

Answer. *iptables*  $-A$  *INPUT*  $-p$  *tcp*  $-c$ *hport 80*  $-i$  *eth0*  $-i$  *DROP This as*sumes eth0 is the LAN interface.

Now assume you want to prevent everyone on the Internet from accessing any server running on your computer (instead of just the web server).

(b) Give the exact iptables command(s) to create the desired firewall. Explain any assumptions. [1.5 marks]

\_\_\_\_\_\_\_\_\_\_\_\_\_\_\_\_\_\_\_\_\_\_\_\_\_\_\_\_\_\_\_\_\_\_\_\_\_\_\_\_\_\_\_\_\_\_\_\_\_\_\_\_\_\_\_\_\_\_\_\_\_\_\_\_\_\_ \_\_\_\_\_\_\_\_\_\_\_\_\_\_\_\_\_\_\_\_\_\_\_\_\_\_\_\_\_\_\_\_\_\_\_\_\_\_\_\_\_\_\_\_\_\_\_\_\_\_\_\_\_\_\_\_\_\_\_\_\_\_\_\_\_\_ \_\_\_\_\_\_\_\_\_\_\_\_\_\_\_\_\_\_\_\_\_\_\_\_\_\_\_\_\_\_\_\_\_\_\_\_\_\_\_\_\_\_\_\_\_\_\_\_\_\_\_\_\_\_\_\_\_\_\_\_\_\_\_\_\_\_

Answer. *iptables*  $-A$  *INPUT*  $-p$  *tcp*  $--dport$  *1:1024*  $-i$  *ethO*  $-j$  *DROP This* assumes only servers use ports from 1 to 1024; clients use higher ports

## Question 6 [8 marks]

Consider an iptables firewall running on a router in SIIT Bangkadi. The router has two interfaces, eth0 and eth1. Inside the SIIT Bangkadi network (accessible via eth0) are three subnets: students (1.1.1.0/24), faculty (2.2.2.0/24) and public (3.3.3.0/24). Interface eth1 connects to an Internet Service Provider, and then the rest of the Internet.

Give the exact  $iptables \, command(s) \, to \, implement \, the \, desired \, conditions \, below.$ Assume each part is independent of each other and the firewall table has been flushed (all rules deleted) before each part (that is, the rule you add in part (a) is deleted before part (b)). Assume the default firewall policy is ACCEPT.

(a) Prevent all ICMP ping packets from leaving or entering SIIT Bangkadi network. [2 marks]

\_\_\_\_\_\_\_\_\_\_\_\_\_\_\_\_\_\_\_\_\_\_\_\_\_\_\_\_\_\_\_\_\_\_\_\_\_\_\_\_\_\_\_\_\_\_\_\_\_\_\_\_\_\_\_\_\_\_\_\_\_\_\_\_\_\_ \_\_\_\_\_\_\_\_\_\_\_\_\_\_\_\_\_\_\_\_\_\_\_\_\_\_\_\_\_\_\_\_\_\_\_\_\_\_\_\_\_\_\_\_\_\_\_\_\_\_\_\_\_\_\_\_\_\_\_\_\_\_\_\_\_\_ \_\_\_\_\_\_\_\_\_\_\_\_\_\_\_\_\_\_\_\_\_\_\_\_\_\_\_\_\_\_\_\_\_\_\_\_\_\_\_\_\_\_\_\_\_\_\_\_\_\_\_\_\_\_\_\_\_\_\_\_\_\_\_\_\_\_

Answer. iptables -A FORWARD -p icmp -j DROP

(b) Prevent all computers on the students subnet from accessing the Facebook web server (which has IP 66.220.149.18). [3 marks]

\_\_\_\_\_\_\_\_\_\_\_\_\_\_\_\_\_\_\_\_\_\_\_\_\_\_\_\_\_\_\_\_\_\_\_\_\_\_\_\_\_\_\_\_\_\_\_\_\_\_\_\_\_\_\_\_\_\_\_\_\_\_\_\_\_\_ \_\_\_\_\_\_\_\_\_\_\_\_\_\_\_\_\_\_\_\_\_\_\_\_\_\_\_\_\_\_\_\_\_\_\_\_\_\_\_\_\_\_\_\_\_\_\_\_\_\_\_\_\_\_\_\_\_\_\_\_\_\_\_\_\_\_ \_\_\_\_\_\_\_\_\_\_\_\_\_\_\_\_\_\_\_\_\_\_\_\_\_\_\_\_\_\_\_\_\_\_\_\_\_\_\_\_\_\_\_\_\_\_\_\_\_\_\_\_\_\_\_\_\_\_\_\_\_\_\_\_\_\_

Answer. iptables -A FORWARD -s 1.1.1.0/24 -d 66.220.149.18 -p tcp --dport 80  $-j$  DROP

(c) Prevent all hosts on the Internet from accessing the SSH server on Steve's computer (2.2.2.100). [3 marks]

\_\_\_\_\_\_\_\_\_\_\_\_\_\_\_\_\_\_\_\_\_\_\_\_\_\_\_\_\_\_\_\_\_\_\_\_\_\_\_\_\_\_\_\_\_\_\_\_\_\_\_\_\_\_\_\_\_\_\_\_\_\_\_\_\_\_ \_\_\_\_\_\_\_\_\_\_\_\_\_\_\_\_\_\_\_\_\_\_\_\_\_\_\_\_\_\_\_\_\_\_\_\_\_\_\_\_\_\_\_\_\_\_\_\_\_\_\_\_\_\_\_\_\_\_\_\_\_\_\_\_\_\_ \_\_\_\_\_\_\_\_\_\_\_\_\_\_\_\_\_\_\_\_\_\_\_\_\_\_\_\_\_\_\_\_\_\_\_\_\_\_\_\_\_\_\_\_\_\_\_\_\_\_\_\_\_\_\_\_\_\_\_\_\_\_\_\_\_\_

Answer. *iptables*  $-A$  FORWARD  $-d$  2.2.2.100  $-p$  tcp  $-d$ port 22  $-j$  DROP

## Reference Material

Below is the syntax of commonly used commands. The values that the user must choose are given enclosed in  $\lt$  and  $\gt$ . Optional fields are enclosed in [ and ]. You may use this information in your answers.

```
ifconfig [<interface>] [up | down]
ifconfig <interface> <ipaddress> netmask <subnetmask>
ping [-c <count>] [-s <packetsize>] [-i <interval>] <destination>
tracepath <destination>
nslookup <domain> [<dnsserver>]
route [-n]
route add -net <netaddress> netmask <subnet> [gw <gateway>] [dev <interface>]
route del -net <netaddress> netmask <subnet> [gw <gateway>] [dev <interface>]
route add default gw <gateway>
arp [-n]
dhclient [<interface>]
apache2ctl [start | stop | restart]
htpasswd <passwordfile> <username> [-b <password>]
iptables -A <chain> [<options>]
 where <options> include:
   [-s <sourceip>] [-d <destip>] [-i <ininterface>] [-o <outinterface>]
   [-p <protocol>] [--sport <sourceport>] [--dport <destport>]
   [-j <action>]
iptables -D <chain> [<options>]
iptables -L <chain>
iptables -F <chain>
  where <chain> may be: INPUT | OUTPUT | FORWARD
```
Commonly used files and directories are listed below. You may use this information in your answers.

```
/etc/hosts
/etc/resolv.conf
/etc/network/interfaces
/etc/services
/var/lib/dhcp3/dhclient.leases
/proc/sys/net/ipv4/ip_forward
/var/www/
/etc/apache2/sites-available/default
```
Port numbers used by common applications include:

20 FTP data transfer

21 FTP connection control

22 SSH, secure remote login

- TELNET, (unsecure) remote login
- SMTP, email transfer between servers
- DNS, domain name lookups
- DHCP server
- HTTP, web servers
- POP3, client access to email
- NTP, network time
- HTTPS, web servers with secure access
- RIP, routing protocol
- IPP, Internet printing

Protocol numbers for commonly used transport protocols include:

- ICMP
- IGMP
- TCP
- UDP
- DCCP
- IPv6 encapsulation
- GRE
- OSPF